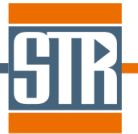

# **Virtual-Reactor HEpiGaNS edition Version 8.0.6**

# **新機能のご案内**

Virtual Reactor は気相からのバルク結晶およびエピ成長シミュレーションソフトウ ェアです。各種バルク結晶成長方法および結晶種に対応しており、リアクター内の温 度分布、対流パターン、各種成分濃度分布、成長速度分布等を求めることが出来ます。

# **主な新機能、及び改善点**

## **1. Virtual Reactor の 64bit アプリへの対応**

Virtual Reactor が 64 ビットアプリとなりました。

#### **2. HEpiGaNS Edition の VR GUI の改良**

VR GUI が改良されました。

#### **3. Preview Shift in Process 機能の追加**

Shift ブロックを考慮している際に、計算前の段階で事前に Shift ブロックの移動後 の計算モデルをプレビューさせる機能が追加されました。

#### **4. 温度境界条件のテキストファイルでの指定機能の追加**

温度境界条件において、『Temperature Distribution』で温度プロファイルを指定する際、 テキストファイル(\*\*\*.dat)での指定機能が追加されました。

#### **5. Residual Plotter ウィンドウから VR GUI 起動機能の追加**

Residual Plotter ウィンドウ(Solver GUI)から、VR GUI を起動できる機能が追加されまし た。

#### **6. 結晶内熱応力計算の境界条件の追加**

結晶単体の熱応力計算において坩堝等の隣接するブロックとの固定割合(PartiallyFixed)を 指定した境界条件を考慮できるようになりました。

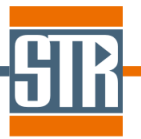

## **7. マルチブロック応力計算の改良**

結晶+その他の部材を含めた応力解析が可能なマルチブロック応力計算が改良され、マルチ 応力計算中に『Stop』、『Pause』、『Save』、『Stop&Save』、『View Results』、『Save&View Results』、『Parameters』が考慮可能になりました。

# **8. Cl2ガス導入モデルの改良**

Cl2ガス導入を考慮した際、①Ga(l)表面でのGaCl 生成モデル、及び②Catalytic 表面での GaCl と Cl<sub>2</sub>ガスからの GaCl<sub>3</sub>ガス生成モデルを考慮できるように機能改良されました。

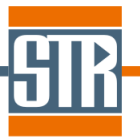

### **2. VR GUI の改良**

VR GUI が改良されました。

主な改良点としては旧 GUI の Options 内の項目が新しい GUI では Model 部と Setting 部に 分割された点です。

化学反応、計算設定に関わる部分が Model 部に、単位選択やラインの色選択など計算に直接 関わらない部分が Settings 部にまとめられております。

尚、今回の GUI の改良にともない、メニューバーのアイコンも変更されております。

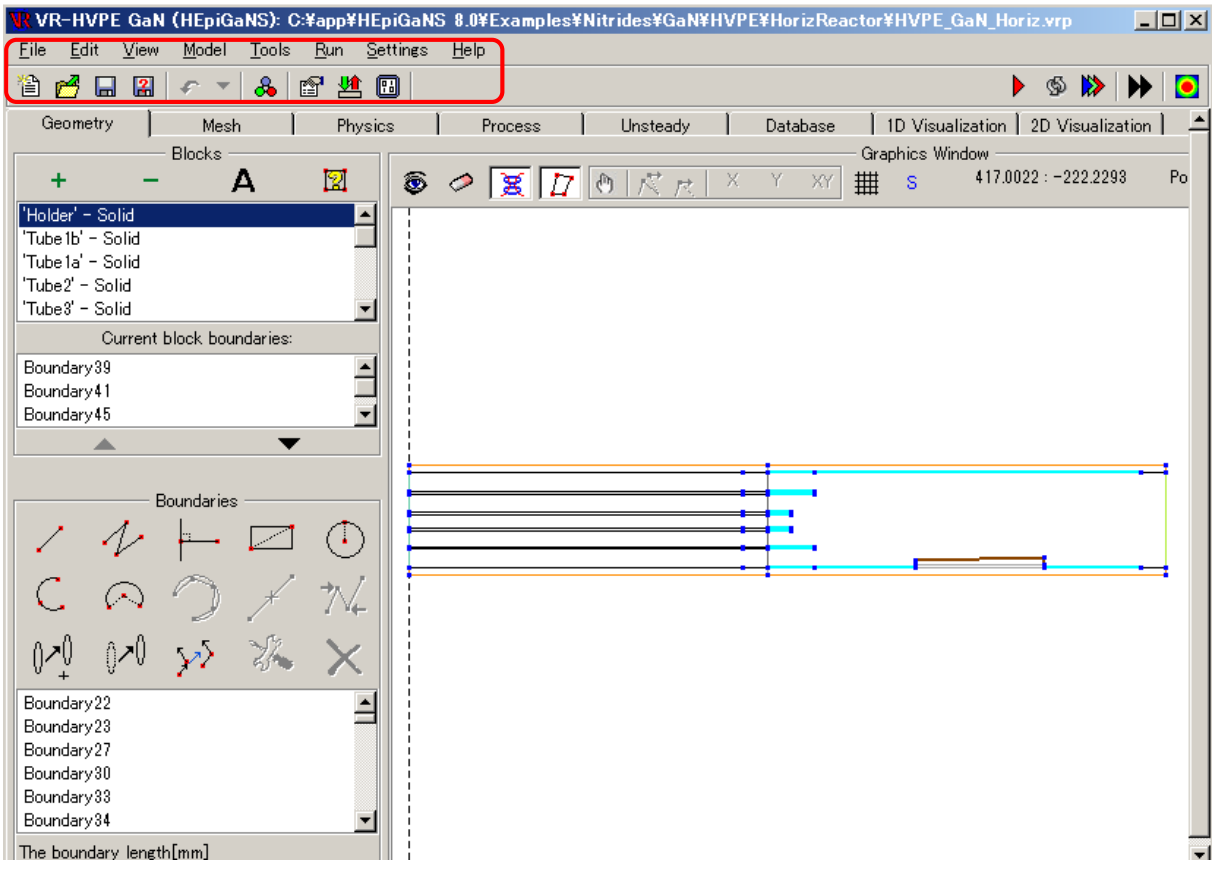

図 1. VR HEpiGaNS Edition の新しい VR GUI

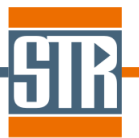

## **3. Preview Shift in Process 機能の追加**

Shift ブロックを考慮している際に、計算前の段階で事前に Shift ブロックの移動後の計算モ デルを VR GUI/Geometry タブ内で事前にプレビューできるようになりました。

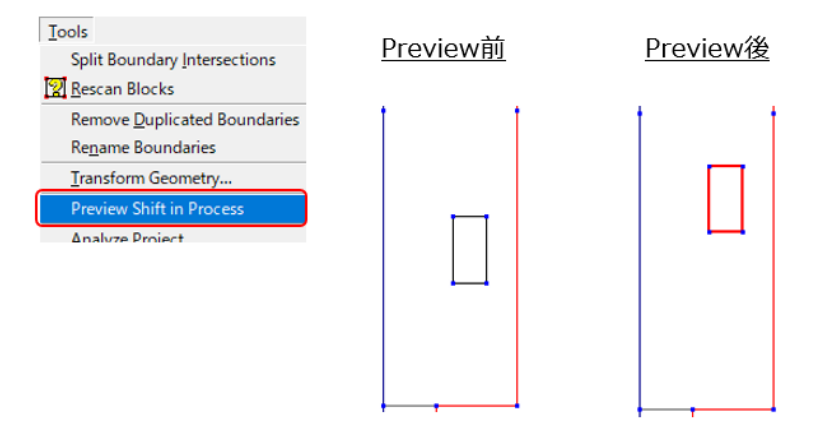

図 2. Preview Shift in Process 機能

# **4. 温度境界条件のテキストファイルでの指定機能の追加**

温度境界条件において、『Temperature Distribution』で温度プロファイルを指定する際、テ キストファイル(\*\*\*.dat)での指定機能が追加されました。

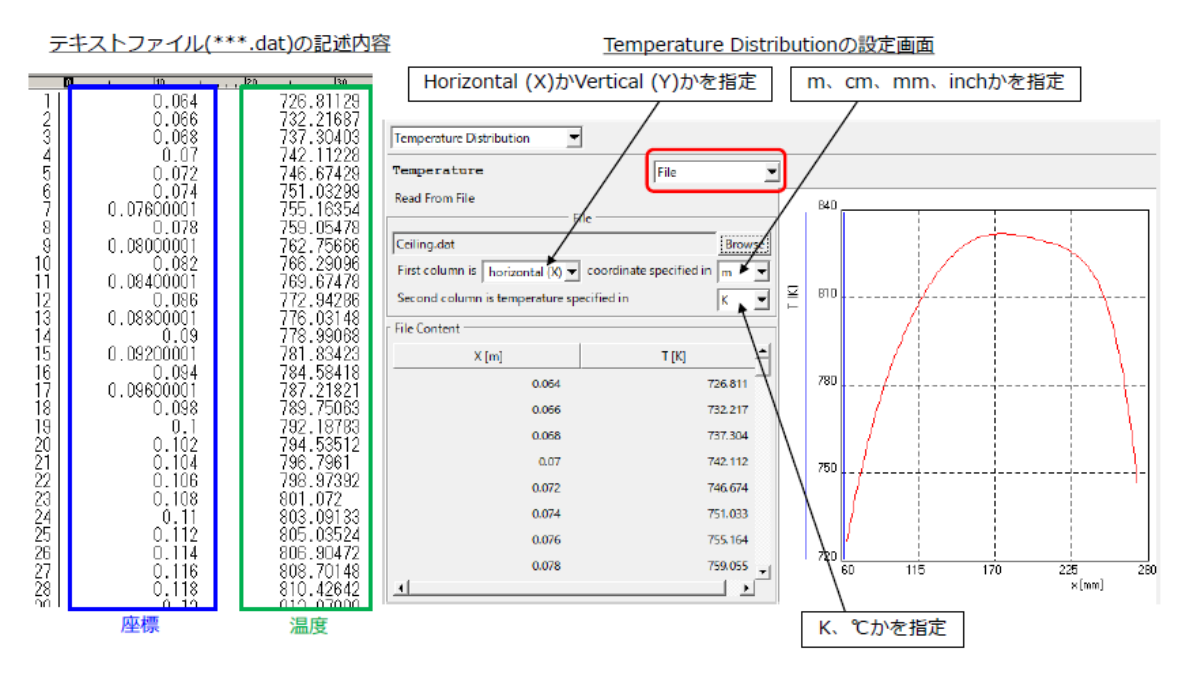

図 3. 温度境界条件のテキストファイルでの指定画面

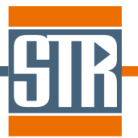

## **5. Residual Plotter ウィンドウから VR GUI 起動機能の追加**

Residual Plotter ウィンドウ(Solver GUI)から、VR GUI を起動できる機能が追加されまし た。Residual Plotter ウィンドウ内に追加された『Open GUI』ボタンをクリックすること で、現在の計算対象の計算モデルとともに VR GUI が起動します。

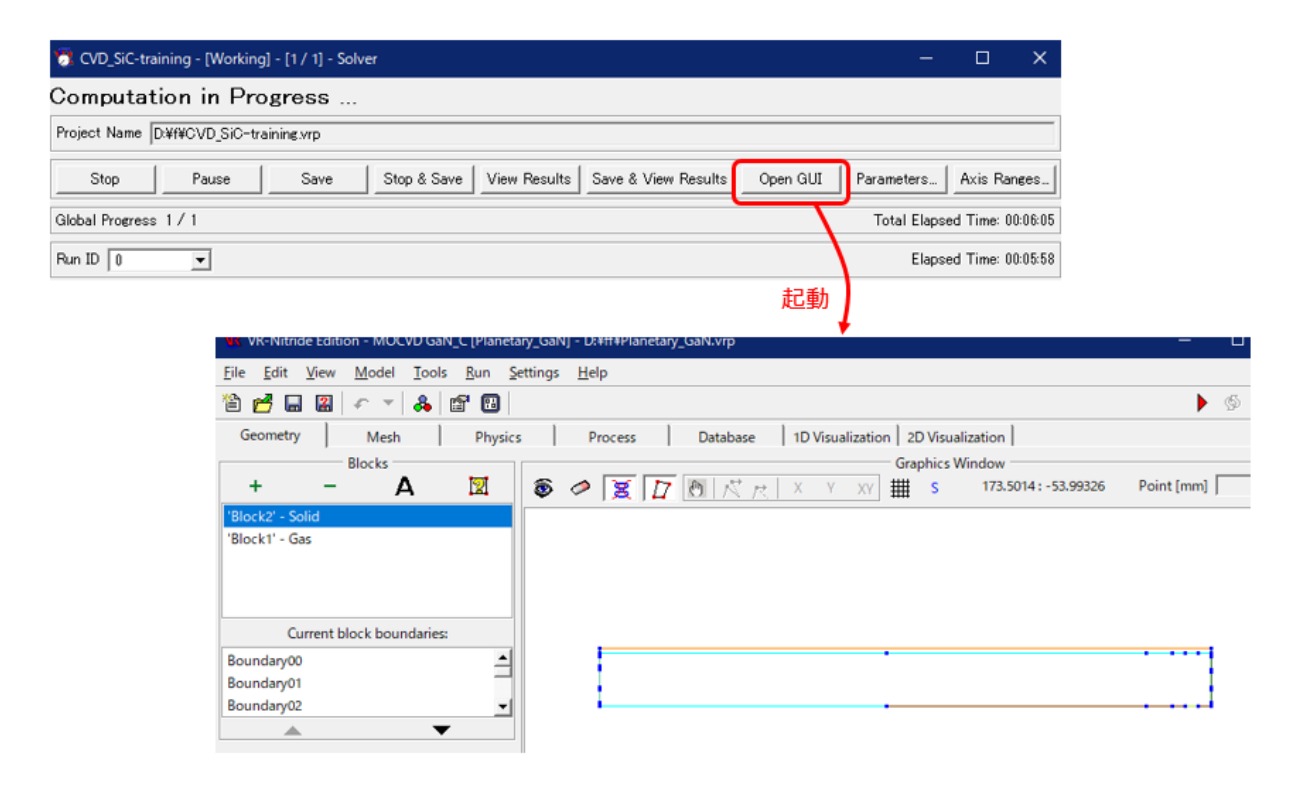

図 4. Residual Plotter ウィンドウから VR GUI の起動

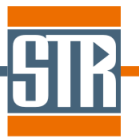

### **6. 結晶内熱応力計算の境界条件の改良**

結晶単体の熱応力計算において坩堝等の隣接するブロックとの固定割合(PartiallyFixed)を 指定した境界条件を考慮できるようになりました。

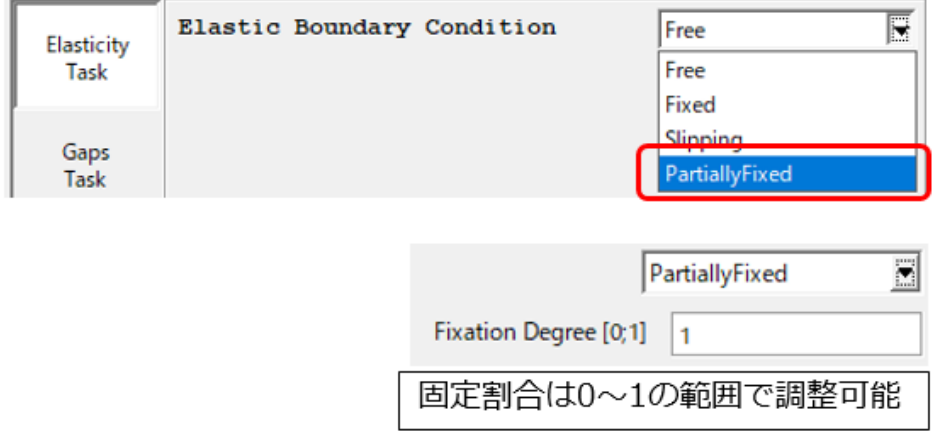

図 5. 結晶/固体材料の境界条件設定画面

## **7. マルチブロック応力計算の改良**

結晶+その他の部材を含めた応力解析が可能なマルチブロック応力計算が改良され、マルチ ブロック応力計算中に『Stop』、『Pause』、『Save』、『Stop&Save』、『View Results』、『Save &View Results』、『Parameters』が考慮可能になりました。

これにより、マルチ応力計算中に途中経過の可視化や、パラメータの変更が計算中に可能と なります。

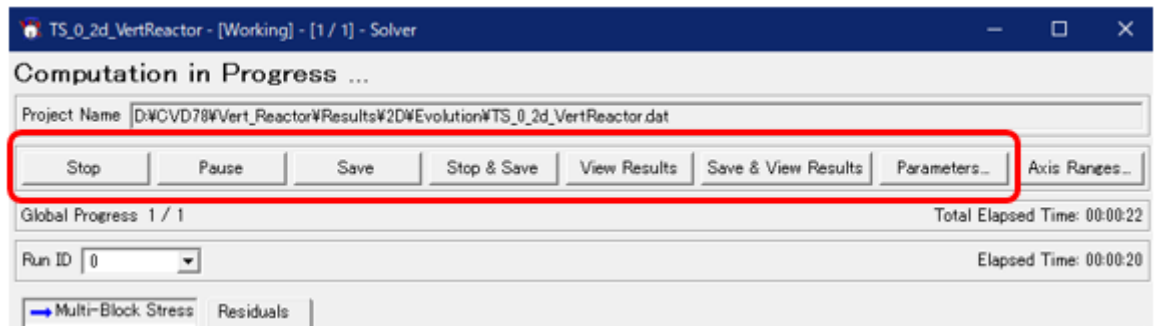

図 6. マルチブロック応力計算の Residual Plotter 画面

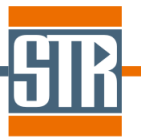

# **8. Cl2ガス導入計算の改良**

Cl2ガス導入を考慮した際、①Ga(l)表面でのGaCl 生成モデル、及び②Catalytic 表面での GaCl と Cl<sub>2</sub>ガスからの GaCl<sub>3</sub>ガス生成モデルを考慮できるように機能改良されました。

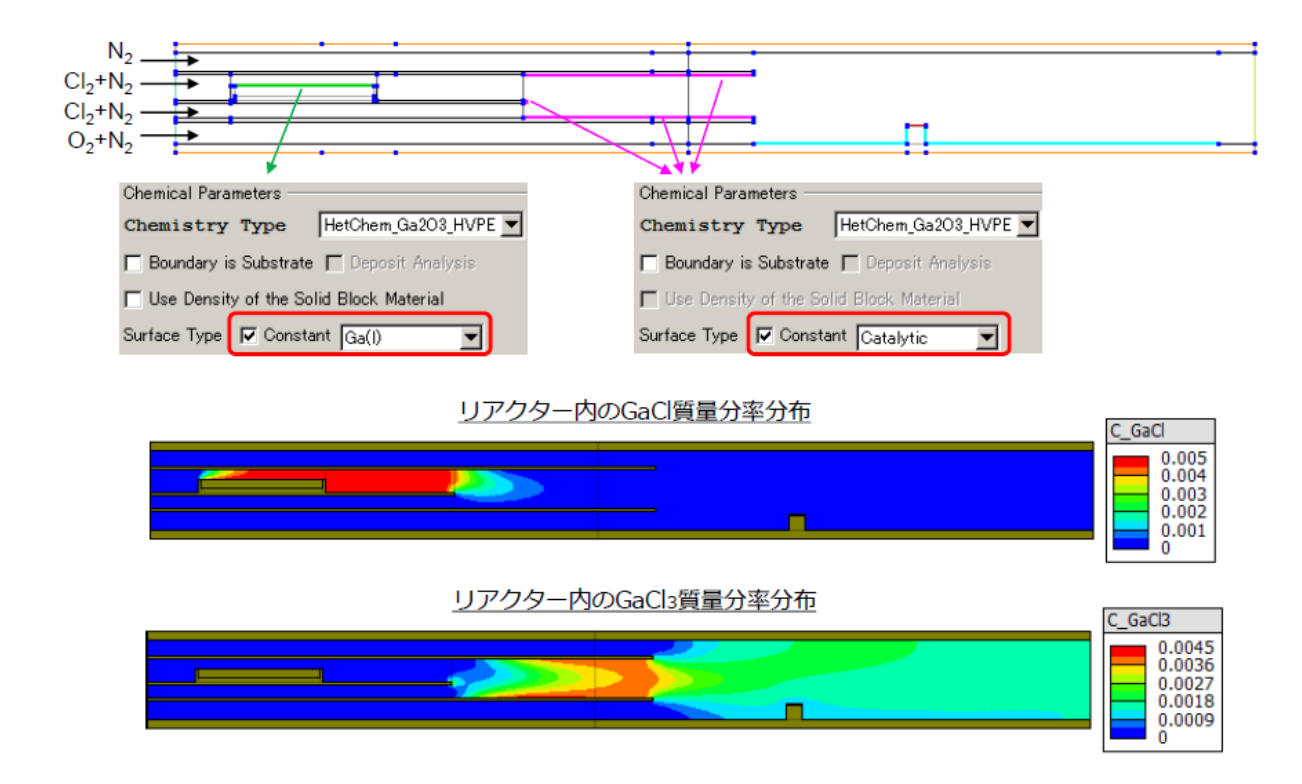

図 7. Cl2 ガス導入を考慮した Ga2O3 成膜の計算モデル